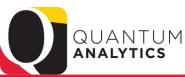

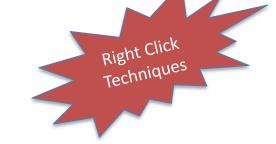

### Quantum Analytics Report Search Bar

'Type Here to Search'

Refresh

### Org Health Check

### Org Health Check

Provides various metrics, key performance indicators, and compliance statistics for all levels of the University's organizational structure.

### Get Started with Quantum Analytics!

Several resources are available to help you get familiar with Quantum Analytics Step through UPK tutorials here.

### Find User Aids here.

Find Analytics WebEx Workshop Seminar Recordings here. Visit the Training and Support page of the Quantum website here for other training information and links, such as recorded Webinars, Training FAQs, and the Quantum Organization Hierarchy.

### Additional Functionality Now Available: Report Search Bar on Landing Page

Transaction Details Union Report (QA6.P7) What is the Balance of Object 7062 and 7072 on this Award/Project? What are my POs on this SOAPF Code or Award/Project?

### All Activities Management

Trends Provides various graphical and tabular displays to analyze trends in revenues and expenses

### All Source

Provides revenue and expense detail across sources. Includes net asset rollforward. Drillable to SOAPF detail.

### Search

Tool to identify SOAPF codes meeting various criteria. Drillable to Budget to Actual Detail.

Budget to Actuals Summary Analyzes revenues and expenses with comparisons to budget and previous fiscal years, summarized by chart of account segments.

### Budget to Actuals Detail

Comprehensive review of activity for a single SOAPF code. Includes comparison to budget, previous fiscal years, and various reports on transactions and current balances. Ideal for managing an individual budget. Drillable to transaction detail.

## Improved Reports

### Sponsored Management

Trends

**B**ALTIMORE

Analyze year-over-year trends of sponsored proposals, awards, and expenditures on a fiscal year basis. Includes graphical and tabular displays of the data.

### Search

Identify Quantum awards and Quantum projects meeting various criteria. HINT: To search Kuali Research proposals and awards utilize the Kuali download pages on the download dashboard.

Tips, Tricks, & Troubleshooting

Dashboards

UNIVERSITY of MARYLAND

### Pl Profile

Provides a one-stop shop to provide information on the entire sponsored portfolio of an individual Principal Investigator. Drillable to Award Detail for a deeper analysis of each award.

### Award Detail

Comprehensive details necessary to manage an individual award or project. Includes budget to actual as well as various reports of revenue and expense activity on an inception-to-date basis.

### Find My Award

Having trouble finding your Award Number but you know other attributes like the Project Number, PI, Owning Organization, and Sponsor? Use this page to more quickly identify Awards.

### F&A Yield

Displays "F&A Yield" - a calculation of the yield of the effective indirect cost rate, expressed as a percentage of total direct costs. Page provides users the option to see the results either with or without Cost Share.

### SPP 7062 Activity

Displays all study participant payment (SPP) activity processed through Object 7062 (Cash Study Participant Pay), including the initial issuance of the working fund check and the debit memo charges to Object 3125 (Participant Study Pay Group) reflecting distributions to participants. Drillable to NONPO invoice and debit memo details.

### **Payroll Management**

### Payroll Portfolio by Home Department

Displays how the labor costs of individuals employed by an organizational unit are funded across sources and by funding organization. Drillable to various levels of detail (employee, SOAPF, project)

### Payroll Portfolio by Funding Department

Displays what labor costs an organizational unit is funding across its sources and by the home department of the employees' whose salaries they are funding. Drillable to various levels of detail (employee, SOAPF, project)

Payroll General Ledger Details Analyze payroll activity charged to an individual SOAPE code.

Payroll Sponsored Details Analyze payroll activity charged to an individual sponsored award or project.

### Employee Detail

Analyze payroll charges for an individual employee across all of their funding sources. Available only to those with the Payroll Analyst role.

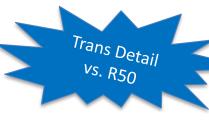

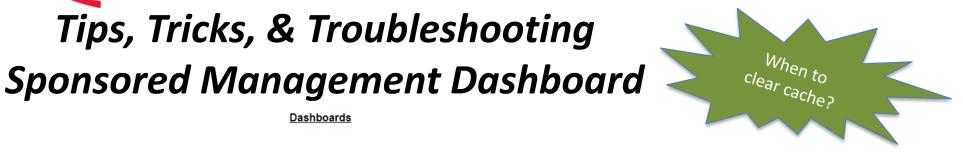

### **Downloads Management**

### Quantum GL Balances

Download General Ledger Balances by fiscal period at the OSOAPFUFI level. Amounts include fiscal period actuals, year-to-date actuals and encumbrances, and annual budgets

### Quantum Awards

Download Quantum Awards with budgets, revenues, billings, costs and commitments summarized at the award level. Also includes demographic data describing the awards. All data from Quantum Financials.

### Quantum Projects

Download Quantum projects with budgets, revenues, billings, costs and commitments summarized at the project level. Also includes demographic data describing the projects and the awards with which they are associated. All data from Quantum Financials.

### **HRMS Payroll**

Download payroll charges detail by employee, object, SOAPF, POETAF (if applicable), affected pay period, and posted pay period. Available only to those with the Payroll Analyst role.

### Kuali Proposals

Provides a summary of proposals download detail

### Kuali Awards

Download Kuali Research award information at the award and project level

### Transaction Details Union

Find and download transaction detail information across all sub-ledgers.

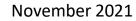

# Goals

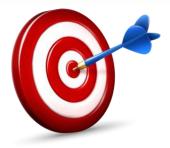

- To become familiar with a variety of tips, tricks, and troubleshooting techniques that will help you spend more time analyzing data than gathering it!
- ✓ To explore User Aids and other Learning Resources.
- To provide an opportunity to share tips and tricks <u>you</u> have discovered in your use of Analytics.

Discovery & Collaboration

# Agenda

- Tips & Tricks for:
  - Sponsored Management Dashboard Reports
  - R50 Reports in Award Detail & Budget to Actuals Detail
- Misc. Troubleshooting Techniques
- Quick tips for Transaction Union Detail reports
- Any tips you have to share?

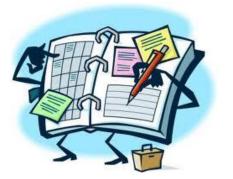

### Sponsored Management

### Trends

Analyze year-over-year trends of sponsored proposals, awards, and expenditures on a fiscal year basis. Includes graphical and tabular displays of the data.

### Search

Identify Quantum awards and Quantum projects meeting various criteria. HINT: To search Kuali Research proposals and awards utilize the Kuali download pages on the download dashboard.

### Pl Profile

Provides a one-stop shop to provide information on the entire sponsored portfolio of an individual Principal Investigator. Drillable to Award Detail for a deeper analysis of each award.

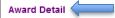

Comprehensive details necessary to manage an individual award or project. Includes budget to actual as well as various reports of revenue and expense activity on an inception-to-date basis.

### Find My Award

Having trouble finding your Award Number but you know other attributes like the Project Number, PI, Owning Organization, and Sponsor? Use this page to more quickly identify Awards.

### F&A Yield

Displays "F&A Yield" – a calculation of the yield of the effective indirect cost rate, expressed as a percentage of total direct costs. Page provides users the option to see the results either with or without Cost Share.

### SPP 7062 Activity

Displays all study participant payment (SPP) activity processed through Object 7062 (Cash Study Participant Pay), including the initial issuance of the working fund check and the debit memo charges to Object 3125 (Participant Study Pay Group) reflecting distributions to participants. Drillable to NONPO invoice and debit memo details.

### MGIC 7072 Activity

Displays all activity processed through Object 7072 (Cash MGIC Accounts) used to track global funding and related expenditures. The report includes STO Wire Transfers and State Payments, as well as the related debit memos charging expenditure Objects. Drillable to NONPO invoice and debit memo details.

### **Sponsored Tips**

## **Sponsored Reporting Tips/Techniques**

- Right Click (RC) on Object Level C and select Include > Object - this is a quick & easy way to view your list by Object Code (this technique is NOT available in the All Activities reports)
  - You can also RC to include Project and/or Funding Source as a column
- If you "Exclude" a column, it is always available to be "Included" later
- RC to Sort by a column and to Move a column
- 5 Report Selectors

 Report Selector:

 What Are The POs and PRs On This Award?

 Who Is This Award/Project Funding?

 What Is The History Of Funding On This Award?

 What Has Been Billed And Collected On This Award?

 What is the activity on the 7062 & 7072 Cash Been On

| Object L          | evel C 🔺 🔻     | Period Activit<br>Amount | ty                  | Budget                | LT  |  |  |  |
|-------------------|----------------|--------------------------|---------------------|-----------------------|-----|--|--|--|
| C100~S            | †↓ Sort Column | ►                        | ,196.70             | \$3,466,830.00        | \$2 |  |  |  |
| C200~F            | Show Subtotal  |                          | ,182.11             | \$973,035.00          | 5   |  |  |  |
| C300~C<br>Expense | Show Row leve  | Grand Total              | ,907.68             | \$952,569.00          | \$1 |  |  |  |
|                   |                |                          | ,286.49             | \$5,392,434.00        | \$4 |  |  |  |
| C300~C            | Exclude column |                          | ,079.80             | 079.80 \$2,093,884.00 |     |  |  |  |
| Expense           | Include column | Þ                        | Objec               | Object Level D        |     |  |  |  |
|                   | Move Column    | Þ                        | Objec               | Object Level E        |     |  |  |  |
|                   |                | 153                      | Objec               | t D                   |     |  |  |  |
| C600~Ind          | direct Costs   | \$73                     | Funding Source Obje |                       |     |  |  |  |
|                   |                | \$73                     | Exclud              | de Cost Share Flag    |     |  |  |  |
|                   |                | \$73                     | Project             |                       |     |  |  |  |

## **Sponsored Tips/Techniques Cont.**

### **Drill Down on numeric values provides:**

• LTD (Lifetime to Date) drill down reports transactions for the current period or range of periods

What Timeframe Matters to You? Show Transactions for Period Activity Show Transactions for Range of Periods

### AND Pivot View or All Columns (Trans Detail) View

| Show M<br>Run by: Byror<br>Time run: 9/23 | n Merrick   | My Transa                 | ctions  | 6 (QA4.F      | P4.D4   | .R3)                      |
|-------------------------------------------|-------------|---------------------------|---------|---------------|---------|---------------------------|
|                                           | 5720212.10. |                           |         |               | View By | Pivot View 🔻              |
| Object Level                              | Object Code | <b>Object Description</b> | Project | Transaction T | /pe     | Pivot View<br>All Columns |

## **Sponsored Tips/Techniques Cont.**

### **Projects on this Award**

### **By Project "View"**

| Award Profile C                                                                                                    | ard                           | Award Number: 1400685.<br>Award Name: A Genomic                                                                                                    |                                                                     | What is the Budget to Costs and Commitments Summary<br>Time run: 11/4/2021 11:51:40 AM | for this Award/Pr         | oject? (QA4.F  | 94.R10)      | _                  |                         |
|----------------------------------------------------------------------------------------------------|-------------------------------|----------------------------------------------------------------------------------------------------|---------------------------------------------------------------------|----------------------------------------------------------------------------------------|---------------------------|----------------|--------------|--------------------|-------------------------|
| Status: Active<br>Type: 315-C&G- Federal<br>Billing Basis: LOC<br>Start Date: 4/15/2014                                                                                                    | Owning Departmen<br>Science E | C1000000~School Of Medicine     Sponsor Number: 00       Infect     Sponsor Name: Nation       13000~SOM Institute For Genome Scien     Sponsor Type: NIH F |                                                                     |                                                                                        |                           | By Project     |              | •                  |                         |
| Start Date:         4/15/2014         Commo Org:         102/15000~250M Institut           Adj Start Date:         4/15/2014         CFDA Number:         93.855           End Date:         3/31/2024         Allocated Funding Amount:         \$10,865           Adj End Date:         3/31/2024         Allocated Funding Amount:         \$10,865           Pre-Award Date:         Indirect Funding Amount:         \$2,238,64 |                               | 355<br><b>Amount:</b> \$10,865,278.42<br>ount: \$8,626,632.44                                                                                               | Sponsor Award Num<br>PI Employee ID: 0163<br>PI Employee Name: F    |                                                                                        | Period Activity<br>Amount | Budget         | LTD Costs    | Raw<br>Commitments | Projected Total<br>Cost |
| 12/31/1899<br>Cost Structure: MTDC<br>F&A Rate: 54.50%                                                                                                    | J                             |                                                                                                    |                                                                     | 10023563-A Genomics Based Investigation                                                | \$0.0                     | 0 \$221,745.00 | \$217,951.23 | \$0.00             | 0 \$217,951.23          |
| Projects on this Award<br>(All Column Values)                                                                                                    | ¥                             |                                                                                                    | rued and LTD Billed On<br>d LTD Billed \$ only exist in<br>47:12 AM |                                                                                        |                           |                |              |                    |                         |
| ✓ (All Column Values)                                                                                                    |                               | LTD Billed:                                                                                                    | (\$7,104,615.60)<br>\$7,212,969.56                                  |                                                                                        |                           |                |              |                    |                         |
| 10023632-Child: GCID - F<br>1400685A2C4-Child:GCII<br>10023630-Child: GCID - (                                                                                                    | D - Project 3                 | Billed - LTD Costs                                                                                                    | \$108,353.96                                                        |                                                                                        |                           |                |              |                    |                         |
| <<br>WSearch                                                                                                    |                               | , vard/Project?                                                                                                    | (OA4 P4 P10)                                                        |                                                                                        |                           |                |              |                    |                         |

# **Sponsored Reporting Tips/Techniques Cont.**

- PI Profile improved to show Active vs.
   Inactive helps report run much faster!
- Search report Right Click (RC) to Move Left or Right (or to Prompts & Sections)
  - Is VERY flexible to report at the Dept level, Billing Basis, PI(s), Key Personnel, and more!
- <u>Hyperlinks</u> take you from the Search results to the Award Detail report
- These 3 reports developed for targeted users:

| PI Profile for                                                                           |                    |
|------------------------------------------------------------------------------------------|--------------------|
| Show Me All Of My: O Awards                                                              |                    |
| What Is The Status Of My A<br>Time run: 9/23/2021 2:05:29 PM<br>Refresh - Print - Export | wards? (QA4.P3.R1) |
| Show OActive Awards OInactive                                                            | Awards             |

### R50 Report Tips Found in Award Detail and Budget to Actual Detail reports

What Are The Transactions Impacting Operating Expenses Commitments? (QA3.P5.R50) Run by: Byron Merrick Time run: 9/29/2021 9:36:20 AM

# **R50 Tips/Techniques**

### Accessed on the left side using "Report Selectors"

 $\succ$  "These are secondary reports found in:

Award Detail

Report Selector: What Are The POs and PRs On This Award? O Who Is This Award/Project Funding? O What Is The History Of Funding On This Award? What Has Been Billed And Collected On This Award? What is the activity on the 7062 & 7072 Cash Been On The For this SOAPF Code: O Who Is Being Funded? What Are The POs and PRs?

**Budget to Actuals** 

### $\succ$ Enjoy the "View(s)"

5 "View By" in Budget to Actuals Details

| View By: | Purchasing Document                | ] |                                | View By: | Purchasing Document                |
|----------|------------------------------------|---|--------------------------------|----------|------------------------------------|
|          | Purchasing Document                |   |                                |          | Purchasing Document                |
|          | Open Balances (Large to Small)     |   |                                |          | Open Balances (Large to Small)     |
|          |                                    |   |                                |          | Object                             |
|          | Object                             |   |                                |          | Project                            |
|          | Accounting Date (Oldest to Recent) |   |                                |          | Accounting Date (Oldest to Recent) |
|          | All Columns                        |   |                                |          | All Columns                        |
|          |                                    |   | "All Columns" is Transaction 🖛 |          |                                    |
|          |                                    |   | Union Details! 56 columns      |          |                                    |

6 in Award Details

# **R50 Tips/Techniques Cont.**

- Right Click (RC) to Include other columns
- RC and Move to Prompts to reduce "clutter"
- RC and Move to Sections to have one long list broken down by sections – no need to click the double headed blue arrow to expand the list

| †↓ Sort Column             | ۲ |
|----------------------------|---|
| Show Subtotal              | ۲ |
| Show Row level Grand Total | ۲ |
| Exclude column             |   |
| Include column             | ► |
| Move Column                | ► |

Use the Encumbrances Cheat Sheet for R50 column definitions

# **R50 Tips/Techniques Cont.**

- Use the Encumbrances Cheat Sheet for R50 column definitions
- Examples of Columns you may wish to include are:
  - ✓ Account Combo = OSOAPFUFI
  - $\checkmark$  Attribute 4 = Req #
  - ✓ Attribute 6 = Invoice Paid (Y)
  - ✓ Attribute 7 = Posted Pay Period End Date

| ^                 | avorites 🔻 Dashboard | ls 🔻 Crea |
|-------------------|----------------------|-----------|
| Amount Type       |                      |           |
| Acct Cmbo         |                      |           |
| Actvty Cd         |                      |           |
| Actvty Descr      | \$394,445.30         | 78.97%    |
| Accounting Date   | \$214,973.75         | 78.97%    |
| Attribute 3       | \$214,973.75         | 78.97%    |
| Attribute 4       | \$214,973.75         | 78.97%    |
| Attribute 6       | \$609,419.05         | 78.97%    |
| Attribute 7       |                      |           |
| Awd Nbr           |                      |           |
| Awd Name          | †↓ Sort Column       | Þ         |
| Batch             | Show Subtotal        | •         |
| Bgt Dt            | Show Row level Gra   | and Total |
| Cmmnt             |                      |           |
| Doc Descr         | Exclude column       |           |
| Employee Home Org | Include column       | •<br>     |
| Expdt Item Date   | Move C Include colum | n 🕨       |
| Expd Ora Cd       |                      |           |

# **Misc Tips/Troubleshooting**

• Use **Control + Page Up** or **Page Down** to manually move from one *browser tab* to another (*Edge, Chrome, Firefox*)

myUM Portal

Oracle Analytics Interactive Dashboaimes

×

Oracle Analytics Interactive Dashboa X Oracle Analytics Interactive Dashboa X

• **Clear Customizations** to begin a brand new report or to start over – also helpful if the spinner doesn't stop!

- Clear Cache Daily use Control + Shift + Del
  - Also, clear cache, close and reopen browser is helpful!

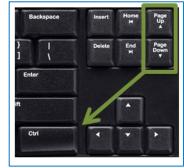

|                            | - |
|----------------------------|---|
| 🚔 Print                    | • |
| Export to Excel            |   |
| G Refresh                  |   |
| Add To Briefing Book       |   |
| Create Bookmark Link       |   |
| Create Prompted Link       |   |
| Apply Saved Customization  | Þ |
| Save Current Customization |   |
| Edit Saved Customizations  |   |
| Clear My Customization     |   |

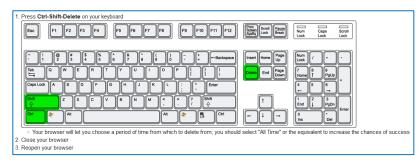

# **Misc Tips/Troubleshooting Cont.**

- Have more than one Analytics session open
- Copy/Paste columns from Analytics to Excel (select one column at a time or use Shift + Click to select multiple columns)
- Dashboard Prompt "Search" Tip copy paste a SOAPF or Award number instead of typing
- Save Customization Tip type an existing report name in the Save section to "Replace" the report (update) with the same name ("yes" to replace)
- Any Requisitions with leading zeros were "converted" at Go-Live (so they begin with zeros)
  - Example: 0000043670 all others begin with a "1" (1000000762)
- Leverage Quantum Financials "Campus Reports" (e.g. QFN129 Project SOAPF Combo; QFN130 Pcard Transactions, and more!)

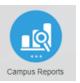

### New Reports in Sponsored Dashboard

### SPP 7062 Activity

Displays all study participant payment (SPP) activity processed through Object 7062 (Cash Study Participant Pay), including the initial issuance of the working fund check and the debit memo charges to Object 3125 (Participant Study Pay Group) reflecting distributions to participants. Drillable to NONPO invoice and debit memo details.

### MGIC 7072 Activity

Displays all activity processed through Object 7072 (Cash MGIC Accounts) used to track global funding and related expenditures. The report includes STO Wire Transfers and State Payments, as well as the related debit memos charging expenditure Objects. Drillable to NONPO invoice and debit memo details.

## **Transaction Union Detail Tips**

- Now includes Actuals, Encumbrances, and Both reports
- Use a minimum number of Dashboard Prompts
   Fiscal Year Prompts; Award, Project, SOAPF then apply
- When the report opens, RC on Transaction Type and
  - Apply Subtotals
  - Move to Prompts
  - Move to "Sections
- When you **Move** to columns, it always lands in the left most column in the dataset (the report)

## Recommended <u>User Aids</u>

### Quantum

| Overview of Quantum<br>Financials | <b>Quantum Analytics User Aids</b>                                                                                                    |
|-----------------------------------|----------------------------------------------------------------------------------------------------|
| Timeline                          | <u>All Activities Reports Descriptions in Quantum Analytics</u> PDF                                                                                 |
| Our Team                          | Drill Down Enhancements for Award Detail and Budget to Actuals Reporting PDF                                                                        |
| Guiding Principles                | <ul> <li><u>eUMB Chartstring and Quantum Non-Spon Comparison</u> PDF</li> <li><u>Excel Tips for Working with an Analytics Export</u> PDF</li> </ul> |
| What's Changing?                  | <ul> <li>Export Features and Tips PDF</li> <li>How to Change the Default Report Time Setting PDF</li> </ul>                                         |
| Chart of Accounts                 | How To Remove Saved Customizations in Quantum Analytics PDF                                                                                         |
| What's Next?                      | Payroll Report Descriptions in Quantum Analytics PDF                                                                                                |
| Change Management                 | <u>QF Pocket Guide</u> PDF <u>Sponsored Management Report Descriptions in Quantum Analytics</u> PDF                                                 |
| Training and Support              | Transaction Details Union Actuals Report Cheat Sheet XLSX UPDATED                                                                                   |
| Quantum Analytics User Aids       | Transaction Details Union Encumbrance Report Cheat Sheet XLSX NEW     Transaction Type Definitions for Transaction Union Details Report PDF         |
| Quantum Financials User Aides     | What Are My POs and PRs on Awards and SOAPFs - The R50 Report PDF NEW                                                                               |
| Frequently Asked Questions        | <ul> <li>What Reports are in Quantum Analytics PDF</li> <li>Where to find Other Revenue and Closeout Information on an Award PDF</li> </ul>         |

## WebEx Recordings for Move To Prompts

To review the Move to Prompts technique:

- Minute 31:40 in the *Transaction Details Union Encumbrance* Workshop (3/4/21) WebEx recording
- Minute 30:09 in the *What Are My POs and PRs on an Award or* SOAPF? - May 2021 WebEx recording

| Overview of Quantum Financials | Quantum Webex Seminars                                                                                                    |
|--------------------------------|----------------------------------------------------------------------------------------------------|
| Timeline                       | Quantum Analytics                                                                                                    |
| Our Team                       | What Are My POs and PRs on an Award or SOAPF? - May 2021      NEW                                                                                                    |
| Guiding Principles             | Using the Search Report in Sponsored Management - April 2021 C NEW                                                                                                    |
| What's Changing?               | <ul> <li>Transaction Details Union Encumbrance Workshop (3/4/21) <sup>1</sup></li> <li>Drill Through vs. Drill Down in All Activities Report Jan 2021 <sup>1</sup></li> </ul> |
| Chart of Accounts              | • Drill Through vs. Drill Down in Sponsored Reports Jan 2021                                                                                                    |
| What's Next?                   | Analytics Showcase Jan 2021 CVD Monthly PI Reporting C     Create Customized PI & Dept Grant Reports Workshop - September 29, 2020                                            |
| Change Management              | Advanced Drill Down Technique Workshop - July 15, 2020 C                                                                                                    |
| Training and Support           | Budget to Actuals Detail Encumbrances - July 9, 2020 C     Downloads Management Dashboard Reports Workshop - April 10, 2020 C                                                 |
| Quantum Analytics User Aids    | • Payroll Management Dashboard Reports Workshop - April 8, 2020 🕻                                                                                                    |
| Quantum Financials User Aids   | All Activities Management Dashboard Reports Workshop - April 7, 2020 C     Sponsored Management Dashboard Reports Workshop - April 2, 2020 C                                  |
| Quantum Webex Seminars         | • Excel and Printing Tips Workshop - March 31, 2020                                                                                                    |
| Frequently Asked Questions     | <ul> <li>Transaction Details Union Report Webinar - March 17, 2020 C<br/>This session starts at the 2:11 mark.</li> </ul>                                                     |

## Resources

Quantum Help Desk email submissions to: help@umaryland.edu

### **Code Definitions**

- ✓ OSAOPFUFI (Segment) Names and Definitions
- ✓ Source (Fund) Values, Descriptions and Definitions
- ✓ Function Values, Descriptions and Definitions
- ✓ Object (Acct) Expense Accounts list
- ✓ Object (Acct) Revenue Accounts list
- ✓ Balance Sheet Accounts
- ✓ Departments (Org) Definitions use in Campus Reports in Quantum Financials (log in and select Campus Reports icon)

### Quantum Non-Sponsored Accounting String (Former eUMB Chartstring)

|                         |                         | SOAPF = el                          |                 |                |                              |                        |               |                                         |
|-------------------------|-------------------------|-------------------------------------|-----------------|----------------|------------------------------|------------------------|---------------|-----------------------------------------|
| 0                       | S                       | 0                                   | Α               | Р              | F                            | U                      | F             | I                                       |
| <b>Object</b><br>(Acct) | <b>Source</b><br>(Fund) | <b>Organization</b><br>(Owner Dept) | Activity<br>NEW | Purpose<br>NEW | <b>Function</b><br>(Program) | <b>Unit</b><br>(GLBU ) | Future<br>TBD | <b>Interfund</b><br>(Crossing<br>Funds) |
| XXXX                    | XXX                     | xxxxxxx                             | xxxxxx          | XXXXXXXX       | XXX                          | XX                     | XXXXX         | XXX                                     |

## Questions

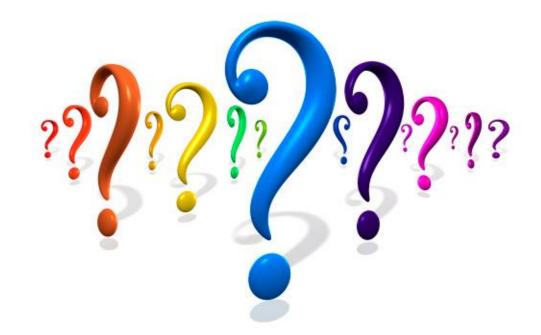

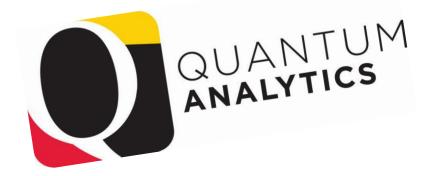

תודה Спасибо Merci Takk Köszönjük Terima kasih Grazie Dziękujemy Dekojame Ďakujeme Vielen Dank Paldies me Vielen Darik Täname teid 谢谢 Kiitos YOU Tak